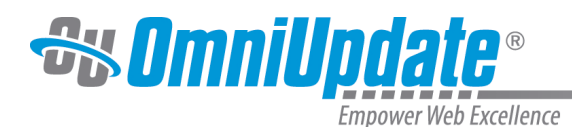

# **Dashboard**

## **Dashboard Overview**

The OU Campus Dashboard provides a location within the CMS where each individual user can access user-specific messaging and gadgets. The Dashboard is the default log-in location from the standard OU Campus Login screen when not utilizing DirectEdit. Quick links are provided to the Workflow and Inbox screens of Mailbox, which are also accessible from the Dashboard menu. The Dashboard can be customized by each individual user by choosing which gadgets to show or hide in the view. The user can also modify the appearance by dragging a gadget to reorder the view. A level 10 administrator can add gadgets to the system, and then make them available with group assignment.

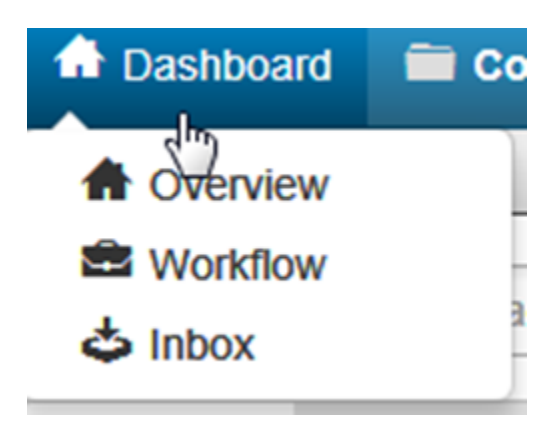

## **Example Dashboard with Gadgets**

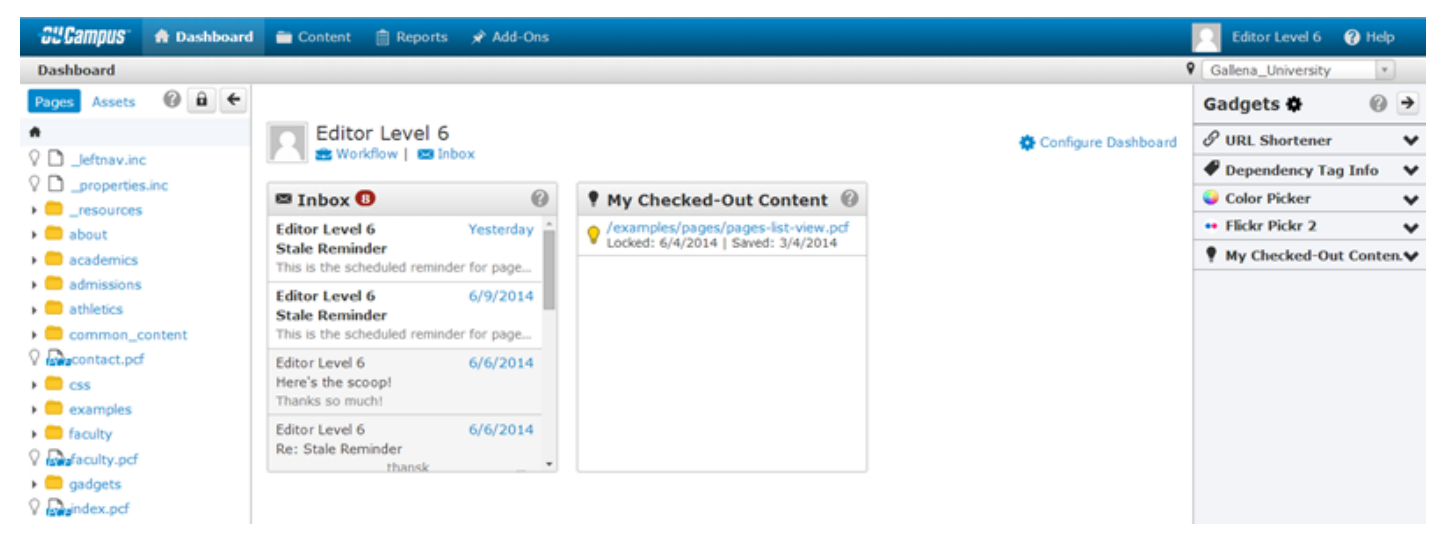

The commands on the Dashboard menu are as follows.

## **Overview**

Clicking Overview renders the same view as clicking the Dashboard command on the menu.

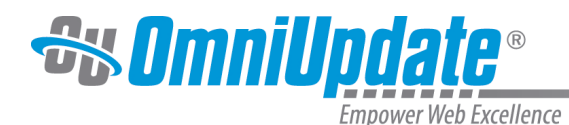

#### **Workflow**

The Workflow list view shows content that a user has been sent for approval or content that a user has sent for approval and are separate from other messages, which can be viewed in the Inbox and Sent. Content within an approvals process can be tracked using this screen. For more information:

#### **[Workflow](http://support.omniupdate.com/oucampus10/interface/dashboard/workflow.html)**

#### **Inbox**

Inbox displays messages from other users as well as automated messages associated with scheduled actions, such as a notification of scheduled publish or notification of page expiration.The Inbox Gadget is shown on the Dashboard and includes how many new messages are in the inbox. The Inbox includes a linked list of messages and the functionality to compose a message. For more information:

#### [Inbox](http://support.omniupdate.com/oucampus10/interface/dashboard/inbox.html)

Additionally, the Dashboard itself includes more functionality as follows.

## **Configure Dashboard**

Configure Dashboard can be used by each individual user to choose which gadgets to show in the main content area. For more information:

#### [Configure Dashboard](http://support.omniupdate.com/oucampus10/interface/dashboard/configure-dashboard.html)

Frequently displayed gadgets include the system inbox for messaging and a list of content that is currently checked out by the user. For more information:

#### **[Gadgets](http://support.omniupdate.com/oucampus10/interface/gadgets/index.html)**

### **Changing the Postion of Dashboard Gadgets**

Dashboard gadgets can be reordered by clicking the gray title bar and dragging to the new location.

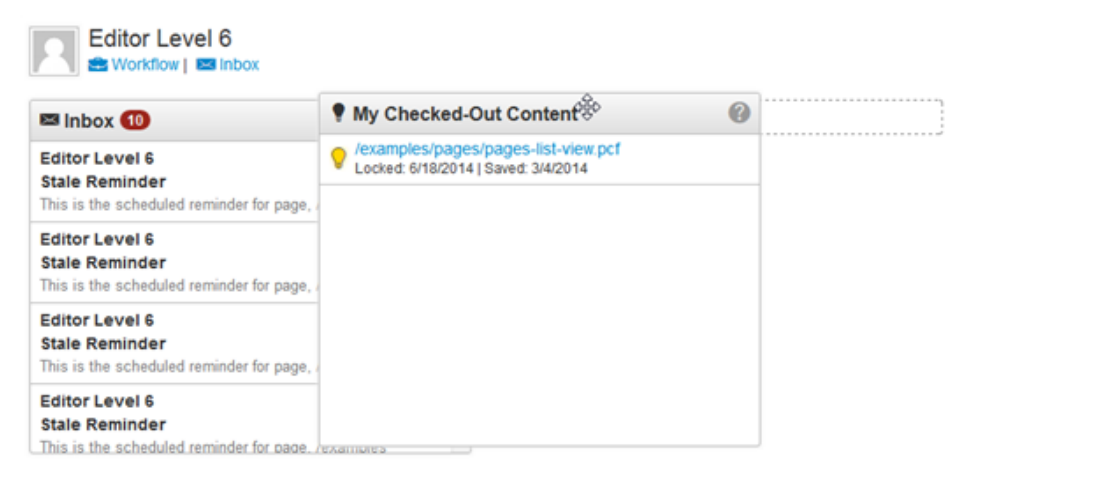

Configure Dashboard

## UT Tyler Support

UT Tyler Web Communications Support: uttyler.edu/web/

UT Tyler OU Campus support: uttyler.edu/oucampus/

Contacting the UT Tyler Web Team: web@uttyler.edu